# **TRAINING OFFERING**

#### **You can reach us at:**

Arrow ECS, Nidderdale House, Beckwith Knowle, Harrogate, HG3 1SA

Email: education.ecs.baltic@arrow.com Phone: 0870 251 1000

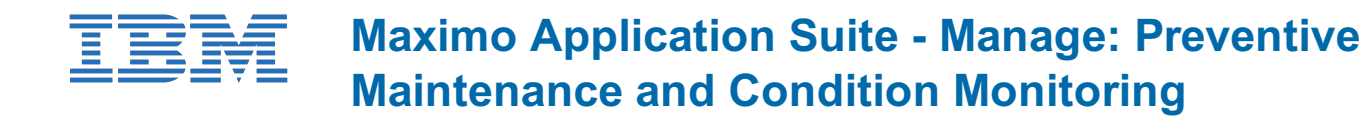

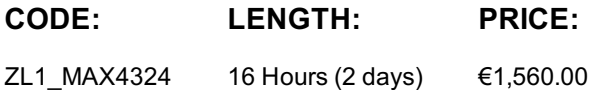

## **Description**

This 2-day instructor led course provides students with an understanding of how Preventive Maintenance is configured in Maximo Application Suite - Manage including the creation of time and meter based Preventive Maintenance schedules, Master PMs, PM Hierarchies and PM Forecasting. Students will learn about topics such as Repair Facilities and Job Plan Sequencing. This course also has hands-on lab exercises using a Red Hat OpenShift Maximo Manage environment.

## **Objectives**

- Discuss the Preventive Maintenance process and applications
- Create time-based preventive maintenance schedules
- Create meter based preventive maintenance schedules
- Define Job Plan sequencing on a PM
- Create Master PMs
- Discuss the usage of Repair Facilities
- Create Condition Monitoring Points
- Automatically generate Work Orders from PMs and Condition Monitoring Points

# **Audience**

Consultants, System Administrators, Support, Sales, Users

# **Programme**

Module 1: Introduction to Preventive Maintenance

- Discuss the Preventive Maintenance process
- Create time-based PM schedules
- Create meter-based PM schedules
- Define Job Plan sequencing on a PM
- Create Master PMs
- Discuss the usage of Repair Facilities
- Create Condition Monitoring Points
- Automatically generate Work Orders from PMs and Condition Monitoring Points

#### Module 2: Time Based PMs

- Types of Preventive Maintenance
- Application Overview
- Work Order Configuration
- Lead Time
- Responsibility Fields
- Resource Information
- PM Frequency
- Fixed vs Floating PMs
- PM Alerts
- PM Date Calculations
- On-Demand and Zero Frequency PMs

#### Module 3: Meter Based PMs

- Types of Preventive Maintenance
- Meter Settings on Main PM Tab
- Meter Frequency Settings
- Calculating Next Due Dates
- Time and Meter Based Frequencies
- Meter Rollover
- Meter Reading Rolldown and Reset

Demonstration: Creating PMsModule 4: Job Plan Sequencing

- Discuss how to setup job plan sequencing and its different components
- Describe Job Plan Sequencing numbers
- Explore the PM counter
- Overview of PM forecast

#### Module 5: Master PMs

- Discuss the concept of the Master PM and associated PMs
- Overview of tabs on the Master PM application
- Describe the Master PM with the Rotating Items
- Describe the Master PM with Asset Templates
- Demonstration: Creating Master PMs

Student Exercises: Labs 1-2 PM Options, Master PMs and Time Based PMsModule 6: PM Hierarchies

- Concept of the PM Hierarchies
- PM Hierarchy structure and conditions
- PM Hierarchy Processing rule
- Creating a PM hierarchy
- Removal of a PM from the Hierarchy

Module 7: PM Forecasting

- PM Forecasting Logic
- Ways to Generate PM Forecast
- Forecast Edit Rules
- Deleting Forecast
- Impact on Hierarchies and Duplicated PMs
- Generating Forecast Costs

Student Exercises: Labs 4 & 5 - PM Forecasting and Generate WO from a PMModule 8: PM Options

- Automatic Work Order Generation via a PM
- Other PM Options
- Demonstration: PM With Routes

Student Exercises: Lab 6 � Create Time Based PM with a RouteModule 9: PMs and Condition Monitoring for Linear Assets

- Linear Assets Recap
- PMs using Linear Assets
- Condition Monitoring using Linear Assets

Demonstration: PM Auto WO Generation DemoStudent Exercises: Lab 7  $\bullet$  Create a Meter Based PMModule 10: Repair Facilities

- Enabling Repair Facilities
- Capabilities
- Configuring a Repair Facility Location
- Using Repair Facilities in PMs

Module 11: Condition Monitoring

- Concept of Condition Monitoring
- Setting up the Condition Monitoring
- Work Order generation from Condition Monitoring

Demonstration: Condition MonitoringStudent Exercises: Lab 8  $\bigcirc$  Condition Monitoring

# **Additional Information**

This training is also available as onsite training. Please contact us to find out more.